4

 $\frac{1}{\sqrt{2}}$ 

1  $\overline{2}$ 

13

9 10 11 12 13 14

- 2. Camera-status light 3. Power button
	-

8

3

5

La información que se proporciona a continuación aparecerá en los dispositivos que se describen en este documento, en conformidad con los requisitos de la Norma Oficial Mexicana  $(MOM)$ 

> 6 7

### Información para NOM, o Norma Oficial Mexicana

#### Importador:

Dell México S.A. de C.V. Paseo de la Reforma 2620 - Piso 11.° Col. Lomas Altas 11950 México, D.F. Número de modelo reglamentario: P22G Voltaje de entrada: 100 a 240 VCA

Hvis du vil kontakte Dell vedrørende salg, teknisk support eller kundeservice, skal du gå til dell.com/ContactDell

> Corriente de entrada (máxima): 1,50 A/1,60 A/1,70 A Frecuencia de entrada: 50 Hz a 60 Hz Corriente de salida: 3,34 A/4,62 A Voltaje de salida: 19,5 VDC

#### Contacting Dell

To contact Dell for sales, technical support, or customer service issues, go to dell.com/ContactDell

### Kontakt Dell

Dell™, the DELL logo, and Inspiron™ are trademarks of Dell Inc. Windows® is either a trademark or registered trademark of Microsoft Corporation in the United States and/or other countries. Regulatory model: P22G | Type: P22G004

### Dellin yhteystiedot

Jos yhteydenottosi koskee myyntiä, teknistä tukea tai asiakaspalveluasioita, siirry osoitteeseen dell.com/ContactDell

#### Kontakte Dell

Hvis du vil kontakte Dell i forbindelse med salg, teknisk støtte eller kundeservice, går du til dell.com/ContactDell

#### Kontakta Dell

Om du vill kontakta Dell för försäljning, teknisk support eller kundtjänstfrågor går du till dell.com/ContactDell

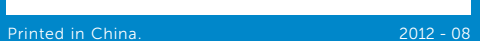

Regelmodell: P22G | Typ: P22G004 atormodell: Inspiron 3420

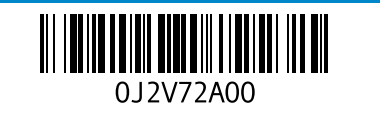

#### © 2012 Dell Inc.

Computer model: Inspiron 3420

- 9. Power-status light **10.** Hard-drive activity light 11. Battery-status light
	-
- 18. USB 2.0 ports (2)

17. Optical drive

### 19. Power-adapter port

- 12. Wireless-status light **13.** 3-in-1 media-card reader
- 14. Microphone
- 15. Audio-out/Headphone port
- 16. Audio-in/Microphone port
- 9. Indikator for strømstatus
- **10.** Indikator for harddiskaktivitet 17. Optisk drev **18.** USB 2.0-porte (2)
- **11.** Indikator for batteristatus 19. Strømadapterstik
- 12. Indikator for status for trådløs forbindelse
- 13. 3-i-1 mediekortlæser
- 14. Mikrofon
- 15. Lydudgang/stik til hovedtelefon
- 16. Lydindgang/mikrofonstik
- 9. Virtatilan merkkivalo
- 10. Kiintolevyn toimintavalo
- 11. Akun tilan merkkivalo
- 12. Langattoman tilan merkkivalo
- 13. 3-in-1-muistikortinlukija
- 14. Mikrofoni
- 15. Äänilähtö-/kuulokeportti
- 16. Äänitulo-/mikrofoniportti
- 9. Strømstatuslampe
- **10.** Aktivitetslampe for harddisk
- 11. Batteristatuslampe 12. Lampe for trådløsstatus
- 13. 3-i-1 mediekortleser
- 14. Mikrofon
- 15. Lydutgang/kontakt for
- hodetelefoner
- 16. Lydinngang/mikrofonkontakt
- 9. Strömstatusindikator
- 10. Indikator för hårddiskaktivitet 11. Batteristatusindikator
- 12. Indikator för trådlös status
- 13. 3-i-1-mediekortsläsare
- 14. Mikrofon
- 15. Ljudutgång/uttag för hörlurar
- 16. Ljudingång/uttag för mikrofon
- 17. Optisk stasion
- 

#### © 2012 Dell Inc.

Dell™, DELL-logoet og Inspiron™ er varemærker tilhørende Dell Inc. Windows® er enten et varemærke eller et registreret varemærke tilhørende Microsoft Corporation i USA og/eller andre lande. Lovmodel: P22G | Type: P22G004

Computermodel: Inspiron 3420

#### © 2012 Dell Inc.

Dell™, DELL-logo ja Inspiron™ ovat Dell Inc:n tavaramerkkejä. Windows® on Microsoft Corporationin tavaramerkki tai rekisteröity tavaramerkki Yhdysvalloissa ja/tai muissa maissa. Säännösten mukainen malli: P22G | Tyyppi: P22G004

17. Optinen asema 18. USB 2.0 -portit (2) 19. Verkkolaitteen portti

Tietokoneen malli: Inspiron 3420

#### © 2012 Dell Inc.

Dell™, DELL-logoen og Inspiron™ er varemerker for Dell Inc. Windows® er enten et varemerke eller et registrert varemerke for Microsoft Corporation i USA og/eller andre land. Forskriftsmodell: P22G | Type: P22G004

> 7. USB 2.0-port 8. Styrplatta

Datamaskinmodell: Inspiron 3420

#### © 2012 Dell Inc.

Dell™, DELL-logotypen och Inspiron™ är varumärken som tillhör Dell Inc.<br>Windows® är antingen ett varumärke eller ett registrerat varumärke<br>som tillhör Microsoft Corporation i USA och/eller andra länder.

- 17. Optisk enhet
- **18.** USB 2.0-portar (2)
- 19. Uttag för nätadapter
- 
- 
- 
- 
- 

inspiron 14

## Computer Features

Computerfunktioner | Tietokoneen ominaisuudet | Funksjoner på datamaskinen | Datorfunktioner

**Servicekode** Huoltomerkki Servicekode Servicenummer

 $\bigcap$ 

1. Camera

- 
- 
- 
- 
- 
- 
- 

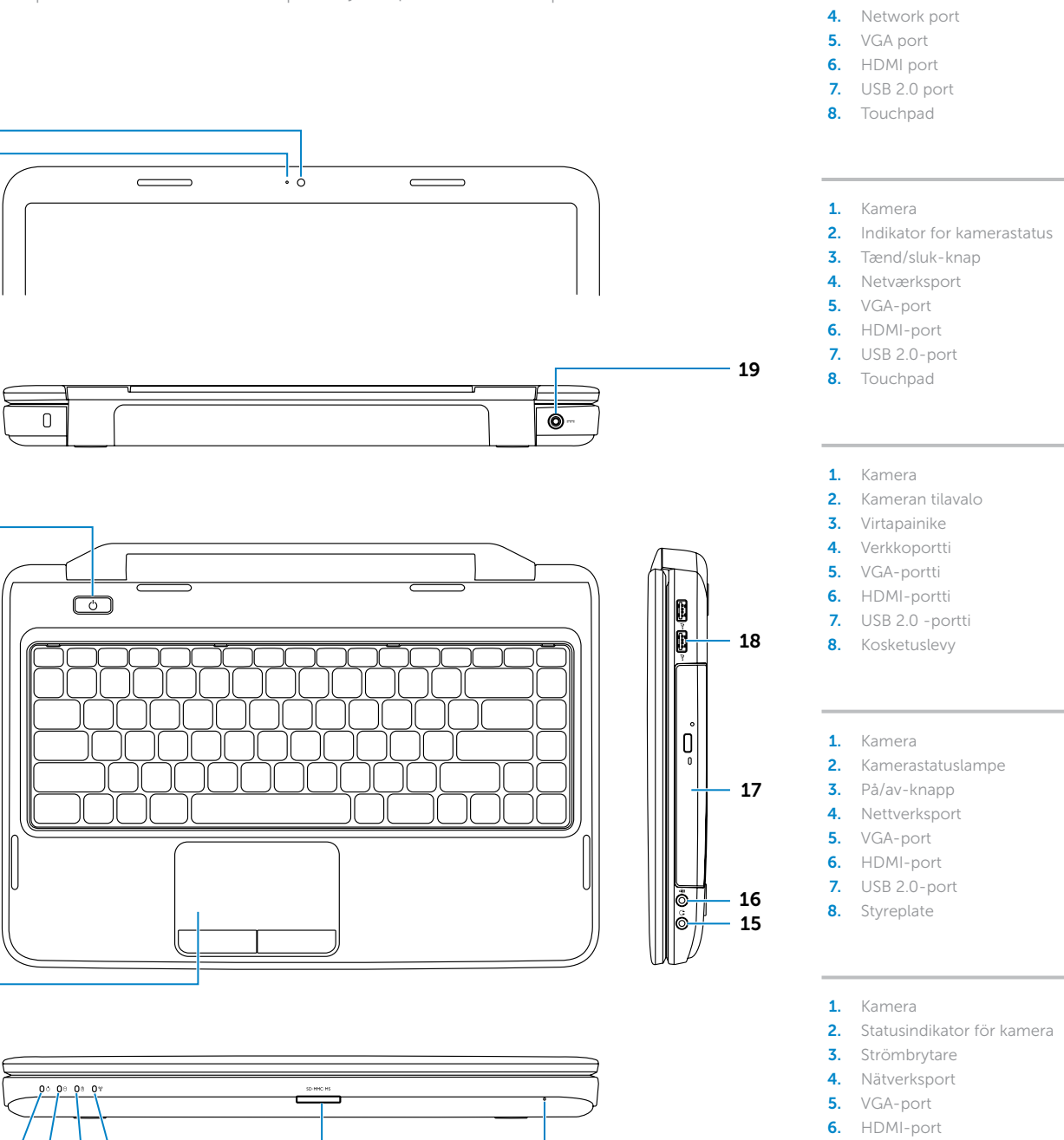

# Quick Start Guide

Vejledning til hurtig start | Pika-aloitusopas Hurtigstartveiledning | Snabbstartsguide

- 
- 
- - **18.** USB 2.0-porter (2)
	- 19. Kontakt for strømadapter
- 

#### More Information

For regulatory and safety best practices, see dell.com/regulatory\_compliance

#### Flere oplysninger

Du kan se best practices vedr. lovgivning og sikkerhed på dell.com/regulatory\_compliance

#### Lisätietoja

Lisää säädös- ja turvallisuusohjeita on osoitteessa dell.com/regulatory\_compliance

#### Mer informasjon

Du finner informasjon om forskrifter og sikker bruk på dell.com/regulatory\_compliance

#### Mer information

Mer säkerhetsinformation och bästa praxis finns på dell.com/regulatory\_compliance

### Service Tag

Tilslut netværkskabel (tilvalg) | Kytke verkkokaapeli (valinnainen) Koble til nettverkskabelen (valgfritt) | Anslut nätverkskabeln (valfritt)

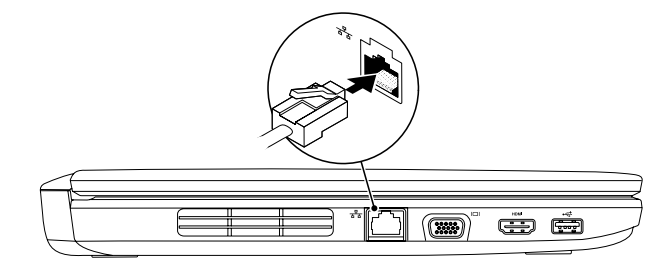

## 2 Connect the power adapter

## Connect the network cable (optional) 1

Tilslut strømadapteren | Kytke verkkolaite Koble til strømkabelen | Anslut nätadaptern

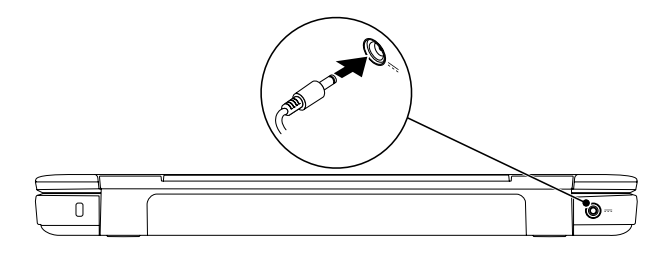

Function Keys

### 3 Press the power button

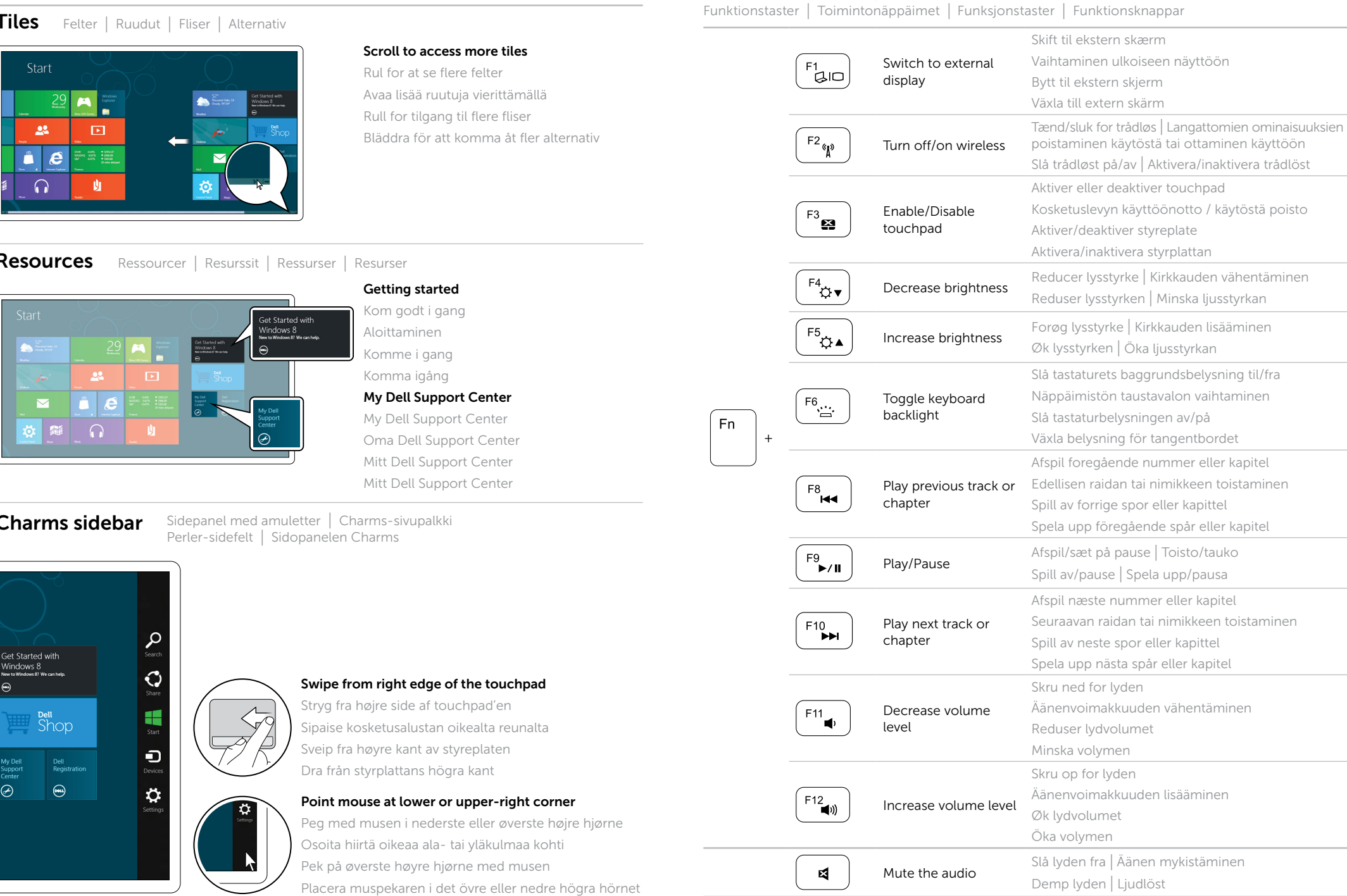

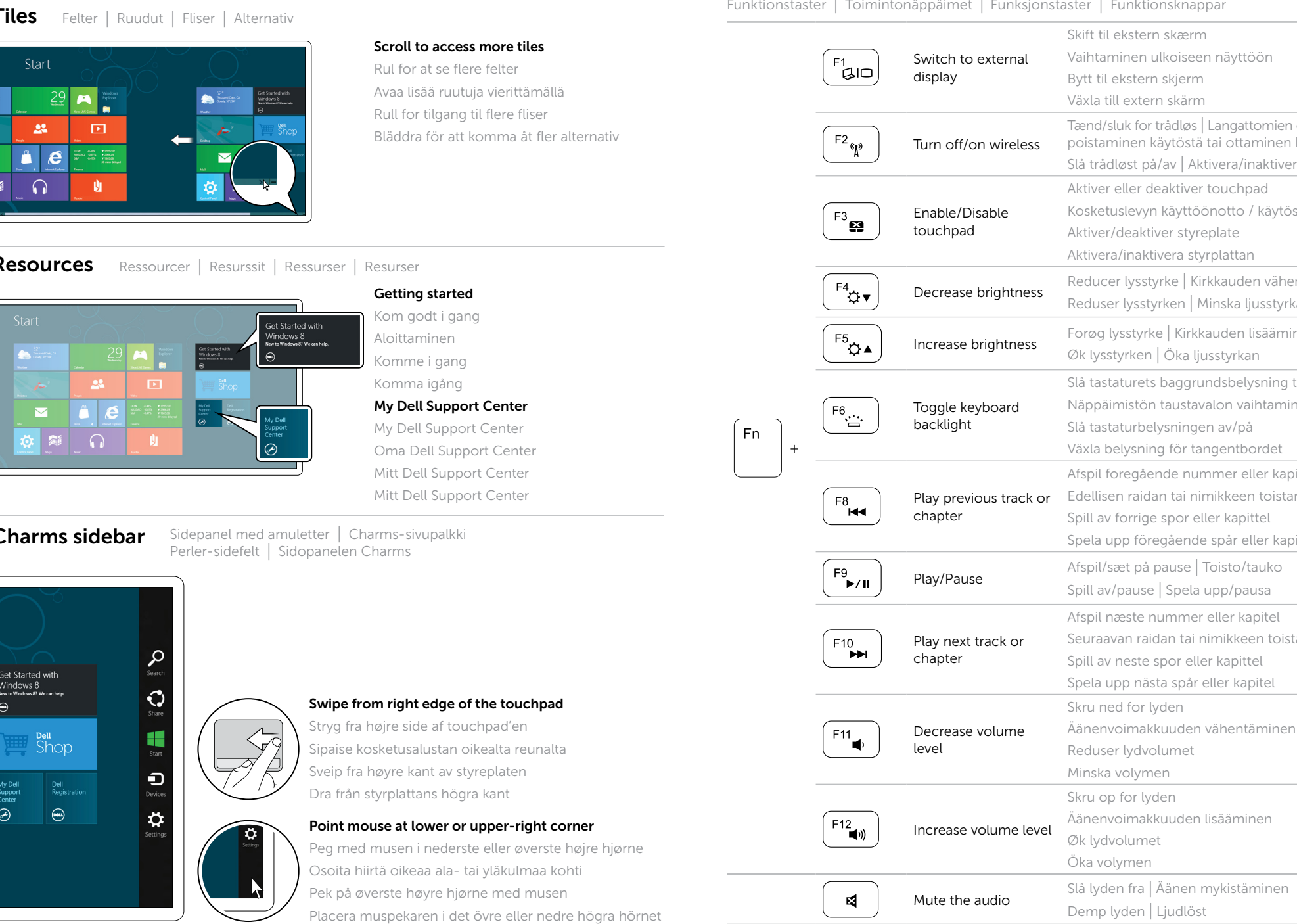

Tryk på tænd/sluk-knappen | Paina virtapainiketta Trykk på av/på-knappen | Tryck på strömbrytaren

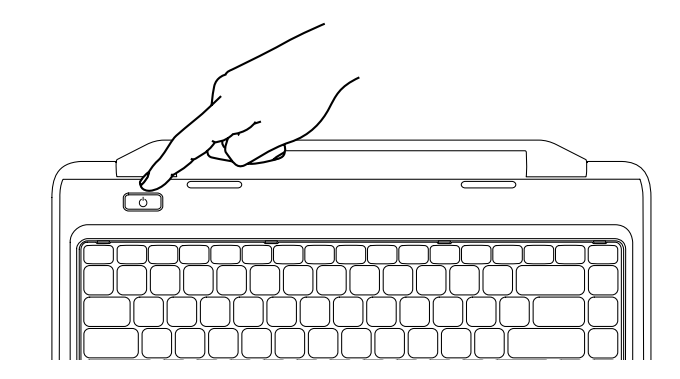

## 4 Complete Windows setup

Fuldfør installationen af Windows | Viimeistele Windowsin asennus Fullfør Windows-oppsettet | Slutför Windows-installationen

### Enable security

Aktiver sikkerhed | Suojauksen käyttöönotto Aktiver sikkerhet | Större säkerhet

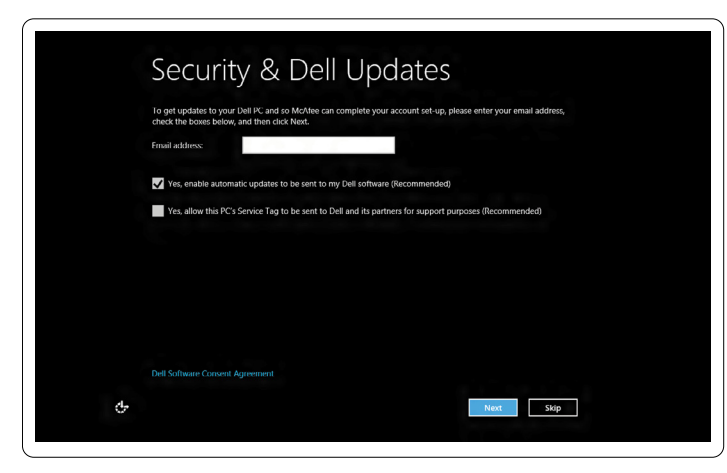

### Configure wireless (optional)

Konfigurer trådløs (tilvalg) | Langattomien yhteyksien määrittäminen (valinnainen) Konfigurer trådløst (valgfritt) | Konfigurera trådlöst nätverk (tillval)

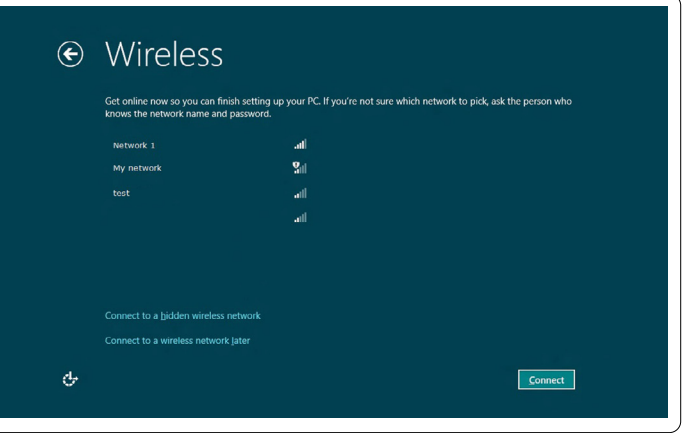

## Windows 8

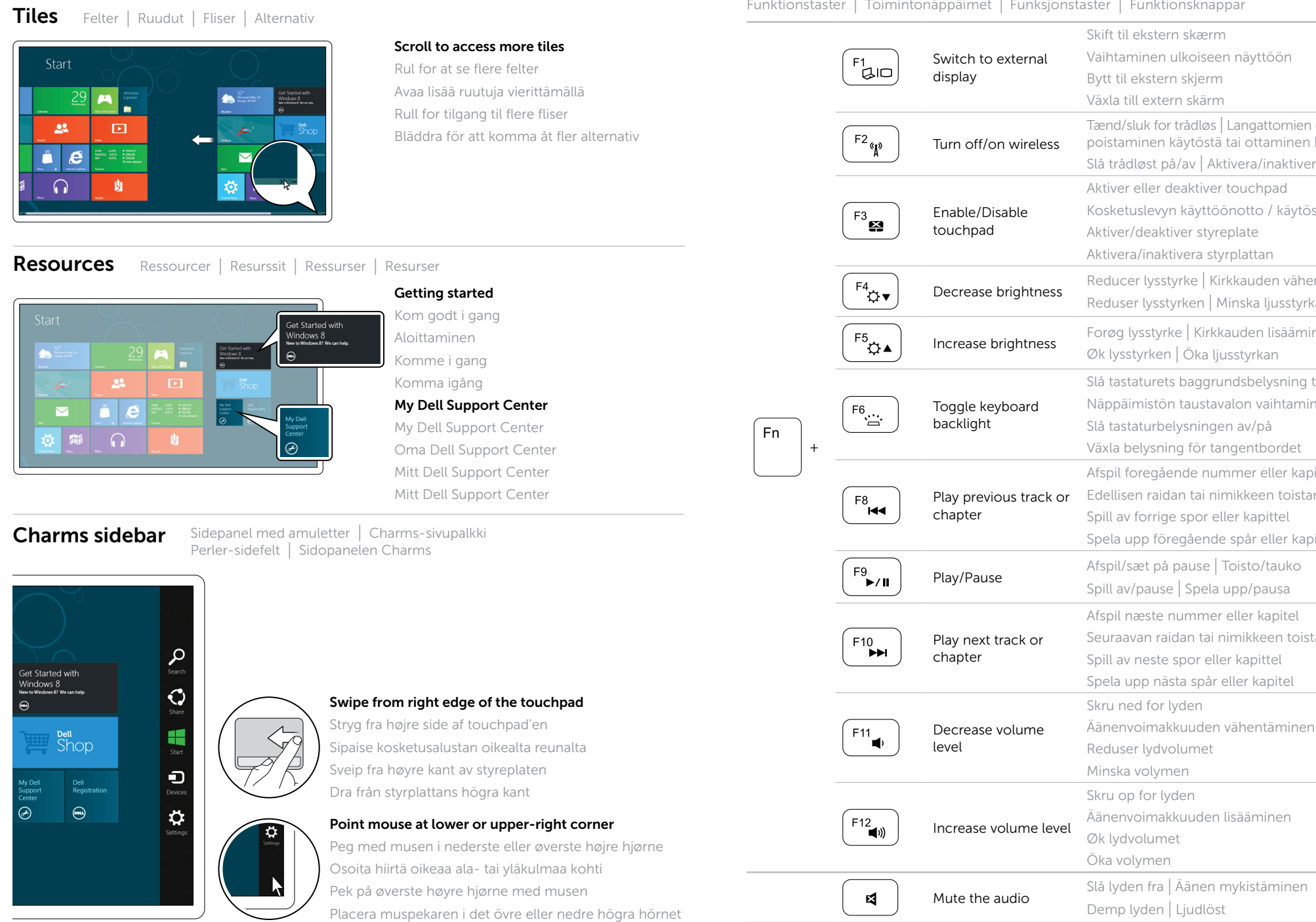